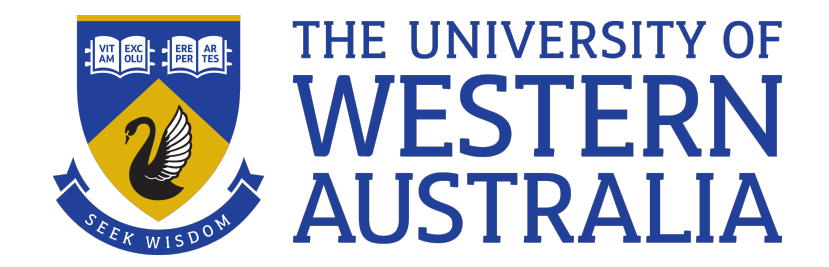

# Files

#### Lecture 3

# Michael J. Wise

#### Files Live on Paths

• A file can be found by listing the *path* from the root (/) to the file, for example /staff/michaelw/a.out

Or

~michaelw/a.out

Or if I'm already in ~michaelw

./a.out

• Emphasis on shared resources, c.f. Android, IOS, though both based on Unix

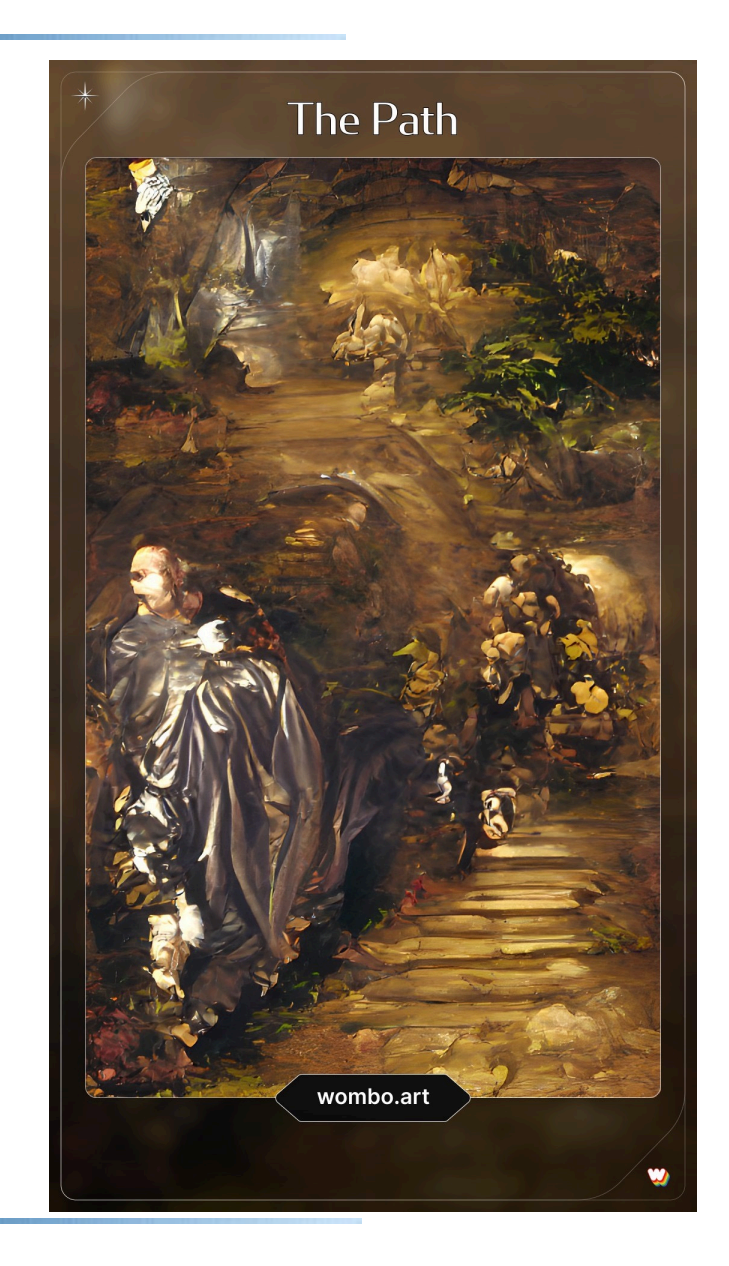

#### File Permissions

- Unix controls access to files using 3 sorts of access permissions:
	- *r (read access)*
	- *w (write/modify access)*
	- *x (execute permission)*
- granted to 3 different sets of users.
	- *u (user, i.e. file owner)*
	- *g (group)*
	- *o (other, i.e. everyone else)*
- This can be represented a string of 9 letters, .e.g.  $\text{rw}\text{-}\text{-}\text{-}\text{-}$  where the first 3 represent (rwx) user/owner, the next 3 (rwx) group and the last 3 (rwx) other

#### File Permissions - Directories

- Directory preceded by a d, e.g. drwxr- $x x$
- d added by mkdir
- Permissions have slightly different meaning for directories:
	- *r user/group/other can read list of files in the directory*
	- *w user/group/other can write/update a file in the directory*
	- *x user/group/other can pass through the directory (to get to a file or subdirectory if name already known).*

# Setting File Permissions

- chmod *<octal mode>* <*files*
- chmod *<symbolic mode> <files>*

chmod is used to change the permissions of one or more files that you own. There are two ways of specifying the mode of the file(s): as an octal number or symbolically.

• Octal Number:

Each group of three permissions (owner, group, others) viewed as three bits of octal number:

*100 Read permission set 010 Write permission set 001 Execute permission set*

E.g chmod 644 Alice in Wonderland.txt

# Setting File Permissions

• chmod *<symbolic mode> <files>* The file permissions can also be specified symbolically E.g. chmod go+r Alice\_in\_Wonderland.txt

May need multiple chmod calls:

```
chmod ugo+rwx myapp
chmod go-rw myapp
```
That is, the user can read, write or execute the program, but anyone else can just execute it.

# Input Output

- UNIX was revolutionary in its day because it treats every file as a file of characters; it's up to the programs that use a file to make sense of it.
- By default, input to a command is typically via *Standard Input* (file descriptor 0). You read from *stdin*. Stdin is by default the keyboard
- Output from a command is by default via *Standard output, stdout* (file descriptor 1) which goes to the screen.

– *(programs can also write directly to files!)*

• Standard Error output (*stderr*) (file descriptor 2) also by default goes to the screen. Kept separate for error messages rather than expected output

#### Redirection

- Each of stdin, stdout, stderr can be redirected from/to a file.
- < Redirect standard input
- > Redirect standard output
- >> Redirect and append standard output to the named file
- 2> Redirect standard error output

For example:

 $date > a$  # current date and time

 $wc < a$  # count number of lines, words, letters wc a

# Piping

- Redirection takes data from a file to a process (stdin) or from a process to a file (stdout)
- If you want to connect stdout from one process to stdin of another process you can use a pipe | (bar typically found above \ ) vistaprojects.com

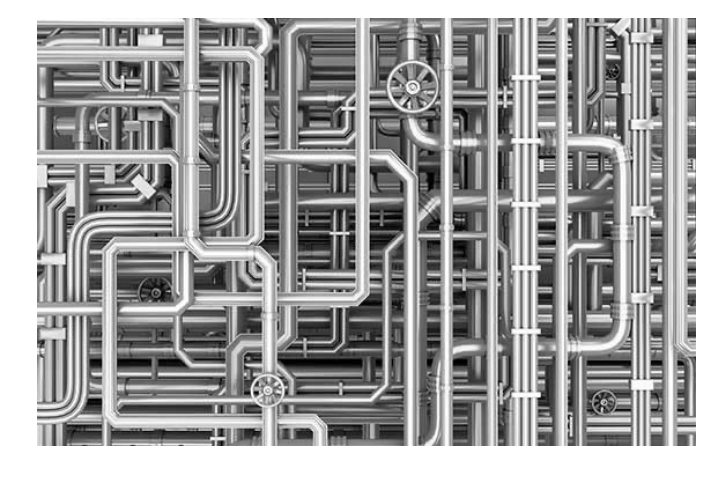

- For example, date | wc
- Unfortunately, | only applies to stdout, not stderr
- But, my prog 2> errors | analyse

# DIY scripts

- Executing single commands from the command-line is fine for small things, but requires repeated typing (and getting the typing right  $\mathcal{D}$ )
- To save time (and precious sanity) better to create an executable file containing a script, i.e. a shell program,
- You need to use a **plain text** editor (i.e. it writes simple ASCII text without markups, unlike, e.g. textedit (RTF). Most common one from within Unix is vi. (See Resources for vi tutorial; otherwise man vi.)

# DIY scripts

- First line of the file says how the file is to be interpreted:
- #!/usr/bin/env bash

Or

- #!/bin/bash
- After saving (don't forget!), the file has to be made executable:

chmod u+x *<file>*

• Commands then go one after the other. – *If more than one command on a line, separated by a* ;

### Demo

- Among other things, the Unix command date prints out the date and time right now
- % date

#### Thu Jan 27 10:54:09 AWST 2022

TimeNow

- What if I just want the time, or better still, the hours and minutes (who really needs the number of seconds?), so in this case:
- % TimeNow

10:54:09

or

10:54

There are several ways to do this. Perhaps use  $cut?$ 

# Processing Command-line Arguments

- Arguments are the items in the command line,  $\text{ls}$  –1, has two
- Inside the command (if it's in Bash), arguments numbered from 0 (the command itself), preceded by \$, e.g. \$0, \$1, etc, so  $50$  is  $1s$ ,  $51$  is  $-1$
- The number of arguments (excluding the program name) is reported as \$#

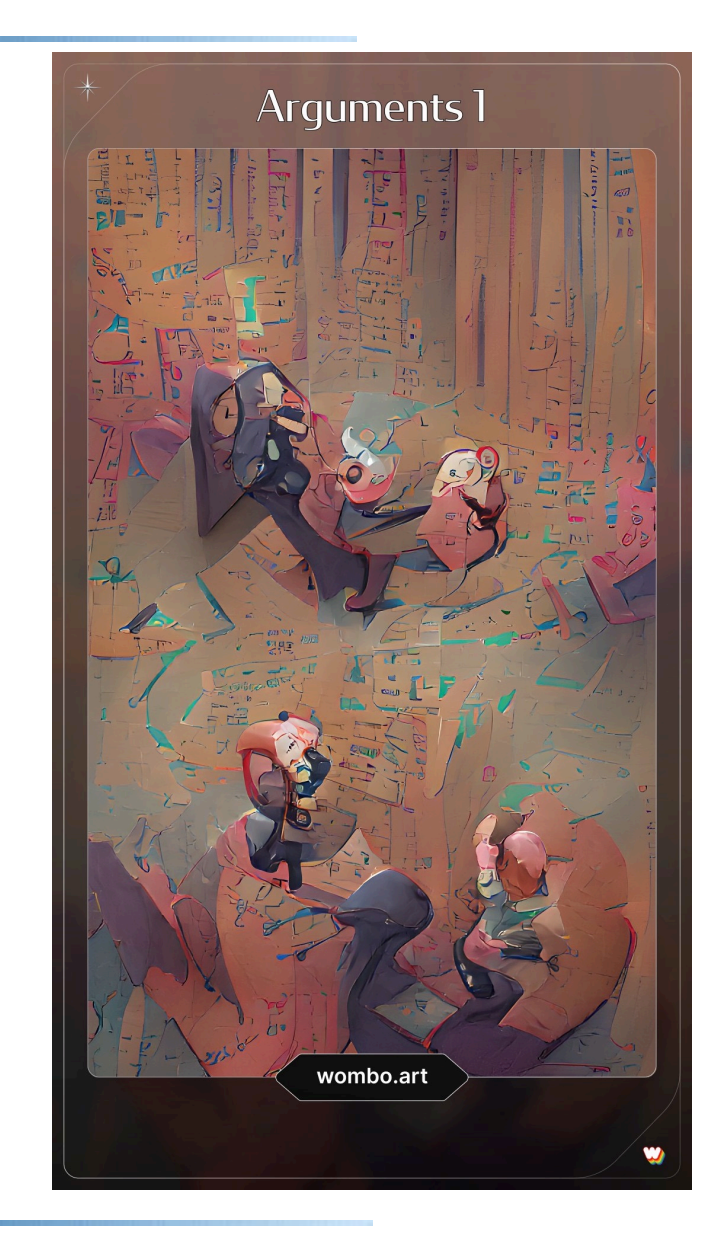

#### Demo L0 revisited

Revisiting the problem of listing words in a text file in order of descending occurrence, the existing single liner requires typing out each time. Need to create a script count occurences which can be passed any text file.